## 1. Ausgangssituation

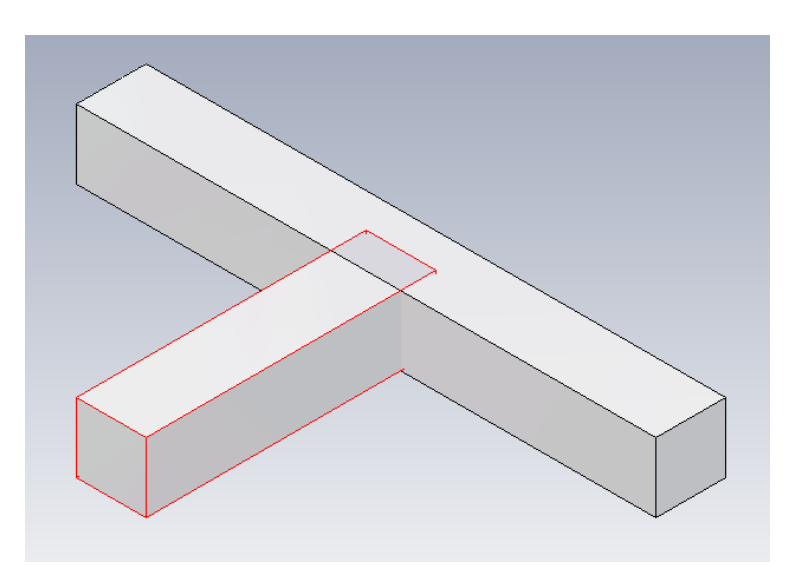

2. Workplane und Skizze auf dem zum bearbeiten geöffneten Teil erzeugen

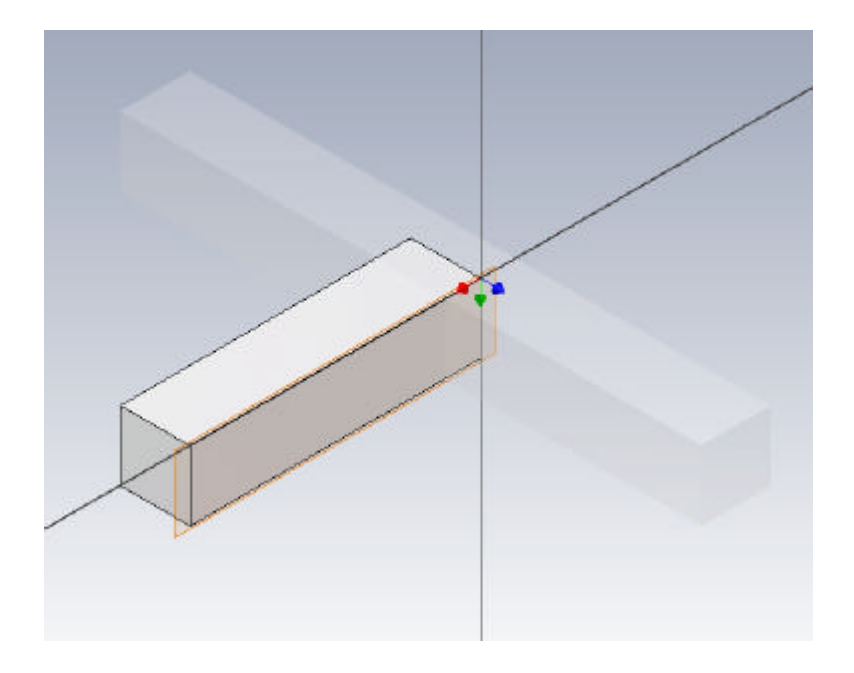

3. Geometrie des 2. Teils auf die soeben erstellte Skizze projizieren (am besten mit "Schnittkanten projizieren")

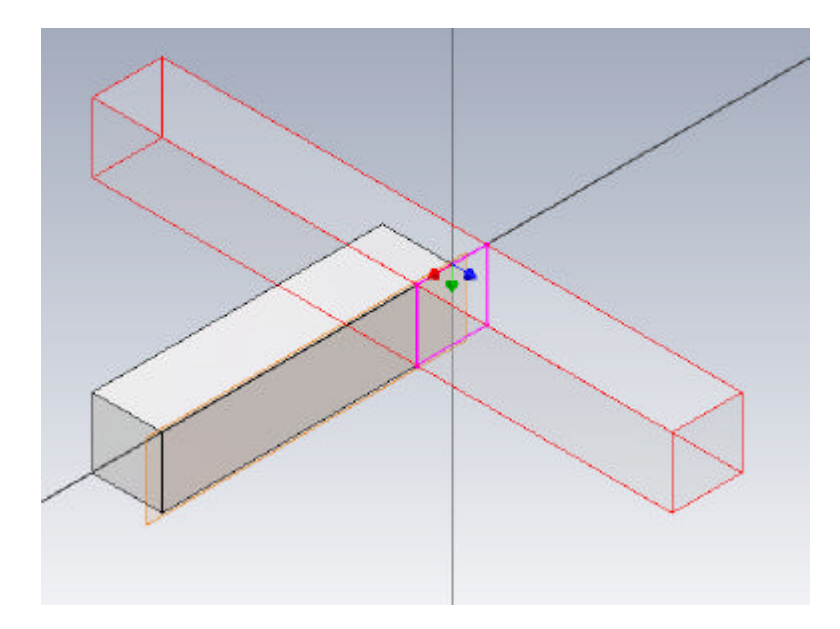

4. Versatz erzeugen (möglichst mit Eingabemöglichkeit für Abstand)

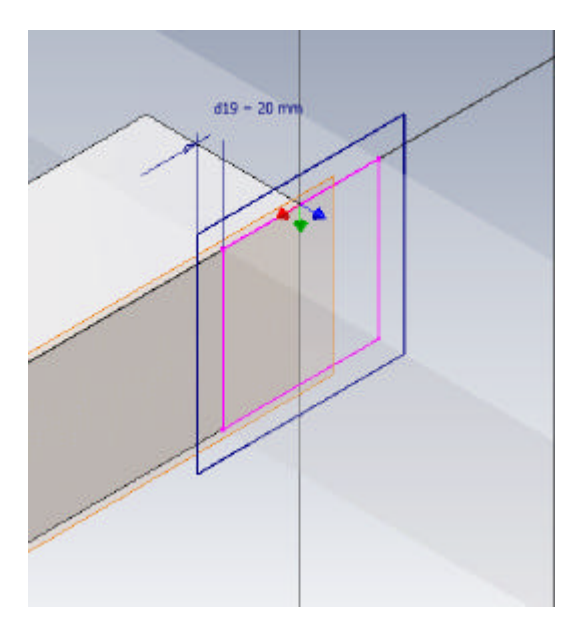

## 5. Differenzextrusion durchführen

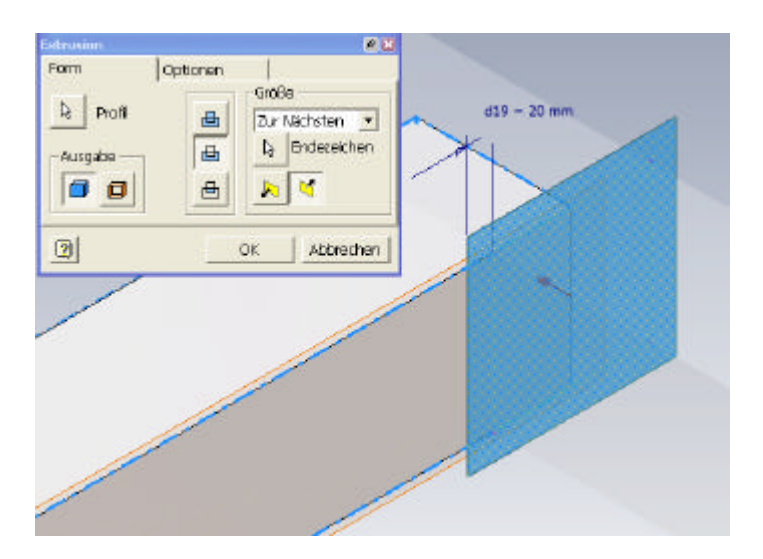

## 6. Ergebnis

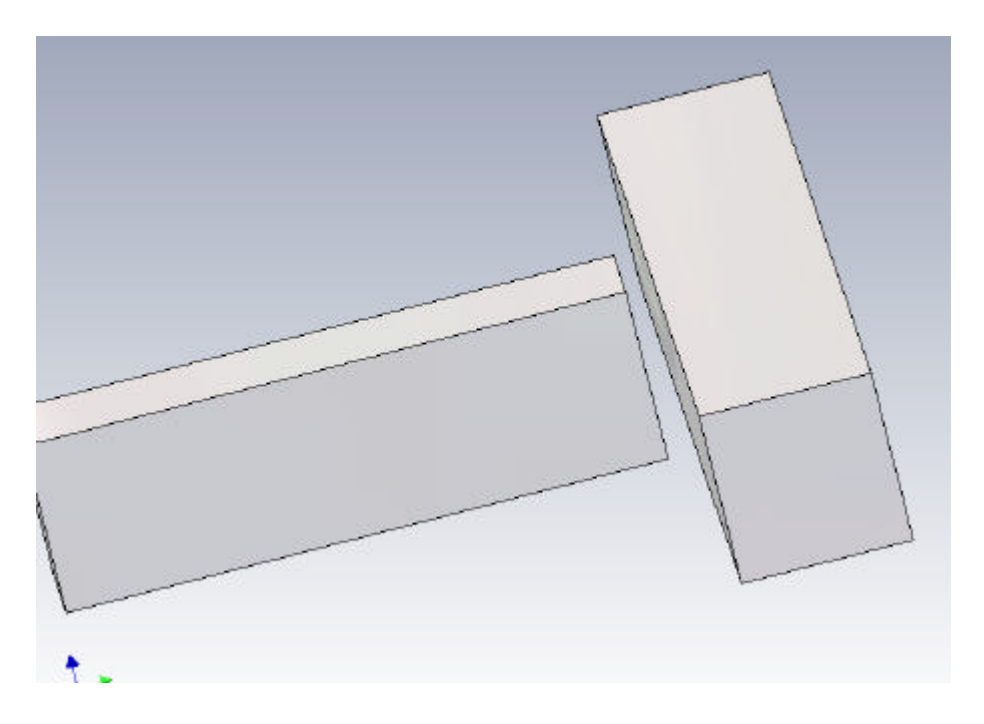